تعليمات االستخدام

# RadiForce® **MX242W** شاشة LCD لصورة ملونة

**هام**

**يرجى قراءة »تعليمات االستخدام«، ودليل التركيب »مجلد منفصل« بعناية كي تعتاد على االستخدام الفعال واآلمن.**

 **لضبط الشاشة واإلعدادات، ارجع إلى دليل التركيب. أحدث »تعليمات استخدام« متوفرة للتنزيل من موقع الويب الخاص بنا:** http://www.eizoglobal.com

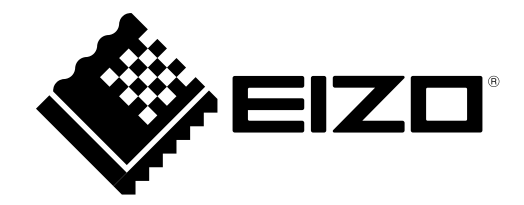

### <span id="page-1-0"></span>**رموز السالمة**

يستخدم هذا الدليل وهذا المنتج رموز السالمة الموضحة أدناه. حيث توضح هذه الرموز معلومات هامة للغاية. بعد لذا، يرجى قراءتها بعناية.

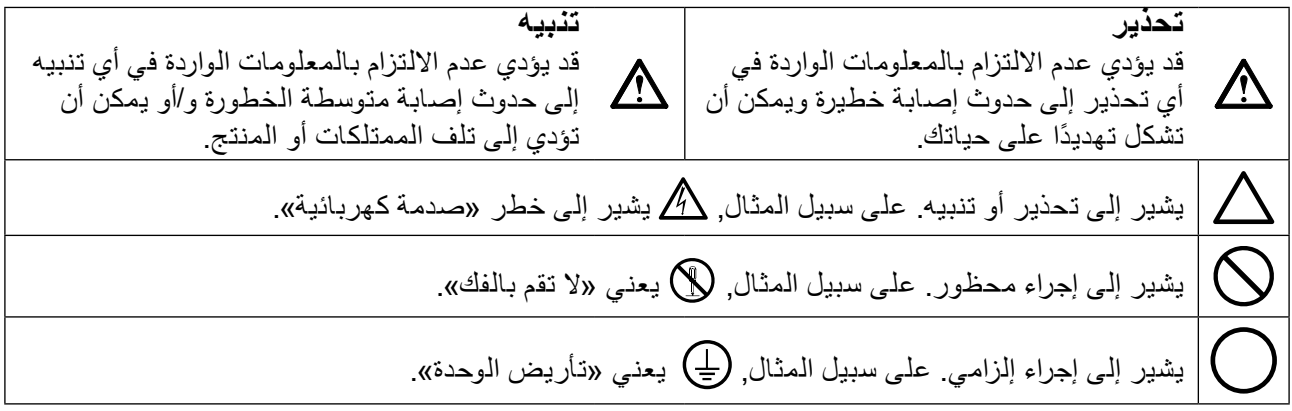

ً تم ضبط هذا المنتج تحديدا لالستخدام في المنطقة التي تم شحنه منها في األصل. إذا تم تشغيله خارج هذه المنطقة، فقد ال يتم تشغيل المنتج كما هو موضح حسب المواصفات.

كافة الحقوق محفوظة. ال تجوز إعادة إصدار أي جزء من هذا الدليل أو تخزينه على نظام استرجاع أو نقله في أي صورة أو بأي وسيلة، سواء كانت إلكترونية أو ميكانيكية أو أي طريقة أخرى دون الحصول على إذن كتابي مسبق من شركة EIZO.

لا تتحمل شركة EIZO أي التزام بإضفاء صفة السرية على أي مواد أو معلومات مسلّمة لها قبيل إجراء الترتيبات اللازمة عقب تسلم شركة EIZO لتلك المعلومات ذات الصلة. لقد بُذل أقصى مجهود للتأكد من تقديم هذا الدليل لأحدث المعلومات، ُرجى مالحظة أن مواصفات شاشة EIZO عرضة للتغيير دون إشعار. ي

## **PRECAUTIONS( احتياطات(**

<span id="page-2-0"></span>**هام**

- <span id="page-2-1"></span> ً تم ضبط هذا المنتج تحديدا لالستخدام في المنطقة التي تم شحنه منها في األصل. إذا تم استخدام المنتج خارج المنطقة، فقد ال يتم تشغيله كما هو محدد حسب المواصفات.
- بالنسبة للسالمة الشخصية والصيانة الصحيحة، يرجى قراءة هذا القسم بعناية وعبارات التنبيه على الشاشة.

### **موقع عبارات التنبيه**

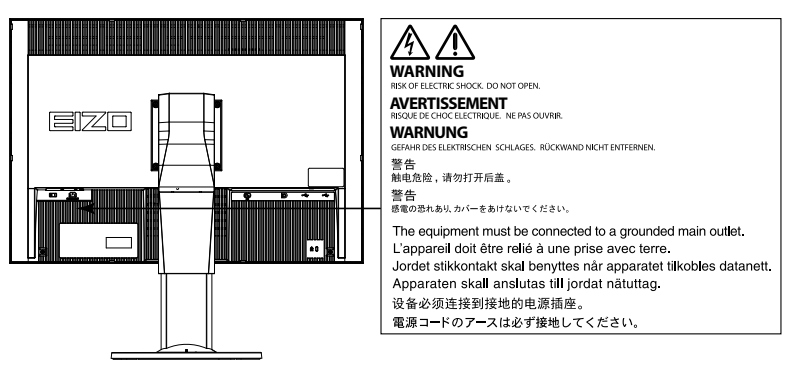

### **الرموز الموجودة في الوحدة**

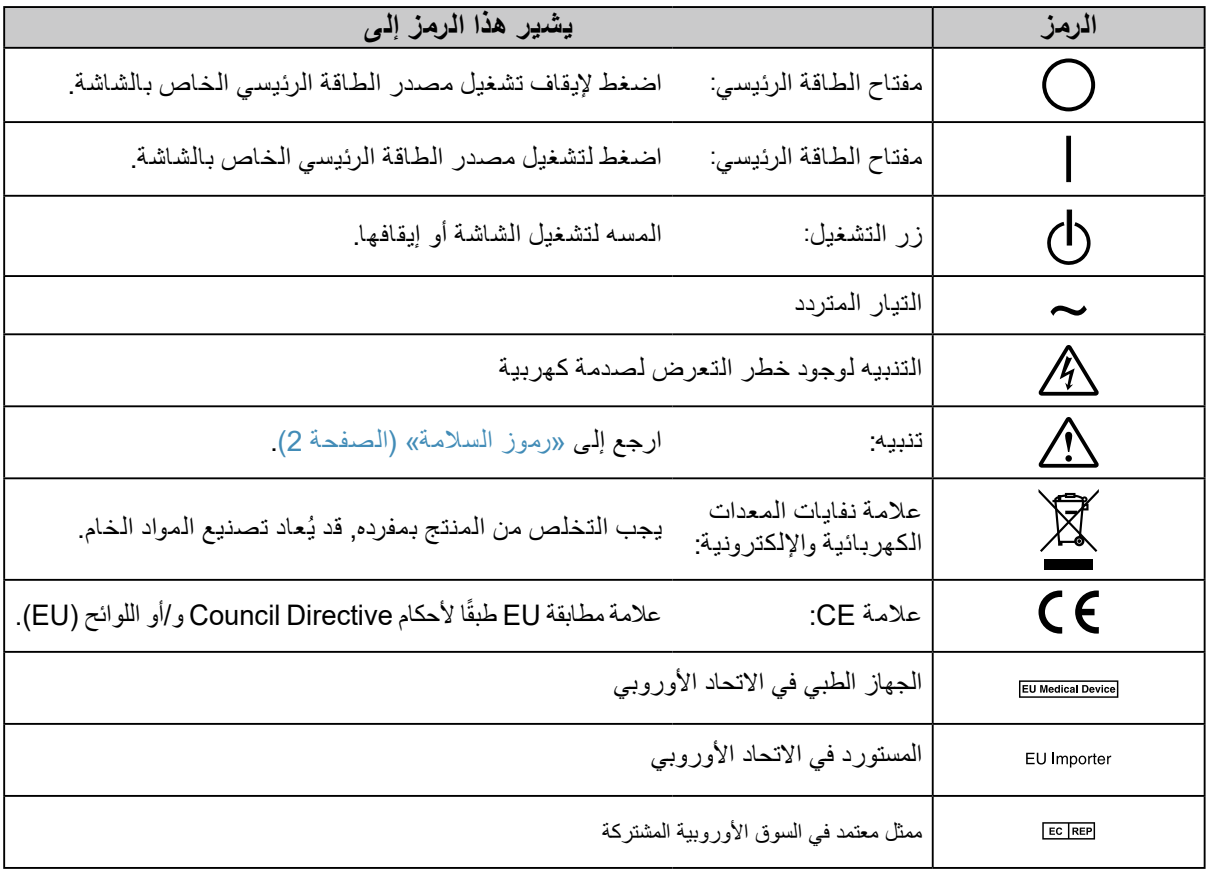

### **إذا انبعث من الوحدة دخان، أو روائح تشبه رائحة شيء يحترق، أو صدر عنها أصوات غريبة مزعجة، فقم بفصل كافة توصيالت الطاقة في الحال واتصل بمندوب EIZO المحلي لطلب النصح منه.** قد تتسبب محاولة استخدام الوحدة المتعطلة في نشوب حريق أو التعرض لصدمة كهربية أو إلحاق تلف بالجهاز.

**ال تقم بفتح الهيكل أو تعديل الوحدة.**  قد ينتج عن الهيكل أو تعديل الوحدة نشوب حريق أو صدمات كهربية أو حروق.

### **ارجع إلى موظف الصيانة المؤهل للقيام بكافة عمليات الصيانة.**

ال تقم بمحاولة صيانة هذا المنتج بنفسك فإن فتح أو إزالة األغطية قد يؤدي إلى نشوب حريق، وصدمات كهربية أو تلف الجهاز.

> ي**ُنصح ب**إبعاد الاشياء الصغيرة او السوائل عن الوحدة<u>.</u> قد تتسبب األشياء الصغيرة التي تقع دون قصد عبر فتحات التهوية إلى داخل الهيكل أو السوائل التي قد تنسكب داخله في نشوب حريق أو التعرض لصدمة كهربية أو إلحاق تلف بالجهاز. في حالة وقوع أي شيء/انسكاب أي سائل داخل الهيكل، قم بفصل قابس الوحدة في الحال. اطلب من مهندس الصيانة المؤهل فحص الوحدة قبل استخدامها مرة أخرى.

### **ضع الوحدة في مكان مستقر وصلب.**

قد تسقط الوحدة التي تم وضعها على سطح غير كافي وقد يؤدي ذلك إلى حدوث إصابة أو تلف األجهزة. في حالة سقوط الوحدة، قم بفصل الطاقة في الحال واتصل بمندوب EIZO المحلي لطلب النصح منه. ال تقم باالستمرار في استخدام وحدة تالفة. قد يؤدي استخدام وحدة تالفة إلى نشوب حريق أو حدوث صدمة كهربية.

### **استخدم الوحدة في المكان المالئم.**

قد يتسبب عدم القيام بهذا في نشوب حريق أو حدوث صدمة كهربية أو إلحاق التلف بالجهاز.

- ال تقم بوضع الوحدة في األماكن المفتوحة. ال تقم بوضع الوحدة في وسائل النقل )السفن والطائرات والقطارات والحافالت وما شابه(.
	- ال تقم بوضع الوحدة في بيئة متربة أو رطبة.
- ال تقم بوضع الوحدة في مكان يحتمل أن تتعرض فيه الشاشة للبلل )الحمامات والمطابخ وما شابه(.
	- ال تقم بوضع الوحدة في مكان قد تتعرض فيه الشاشة للبخار بصورة مباشرة.
	- ال تقم بوضع الوحدة بالقرب من أجهزة توليد الحرارة أو أجهزة ضبط الرطوبة.
		- ال تقم بوضعه في موقع يتعرض فيه المنتج لضوء الشمس المباشر.
			- ال تقم بوضع الوحدة في بيئة بها غاز قابل لالشتعال.
- تجنب وضعه في بيئات تحتوي على غازات مسببة للتآكل )مثل غاز ثاني أكسيد الكبريت وكبريتيد المهيدروجين وثاني أكسيد النيتروجين والكلور والأمونيا والأوزون).
- تجنب وضعه في بيئات تحتوي على أتربة ومركبات تساعد على التآكل في الهواء )مثل كلوريد الصوديوم والكبريت) والمعادن الموصلة وغيرها من المركبات الأخرى.

**ً لتجنب خطر االختناق، احتفظ بأكياس التعبئة البالستيكية بعيدا عن األطفال واألطفال الرضع.**

استخدم سلك الطاقة المرفق وقم بالتوصيل وفقًا لمعيار مأخذ التيار بدولتك<sub>.</sub> تأكد من البقاء في حدود الجهد الكهربي المقدر لسلك الطاقة. قد يتسبب عدم القيام بهذا في نشوب حريق أو حدوث صدمة كهربية. مصدر إمداد الطاقة: 50/60 Vac100-240 هرتز

> **لفصل سلك الطاقة، قم بنزع القابس بثبات واسحبه.** قد يؤدي الربط على السلك إلى تلفه مما يؤدي إلى نشوب حريق أو حدوث صدمات كهربية.

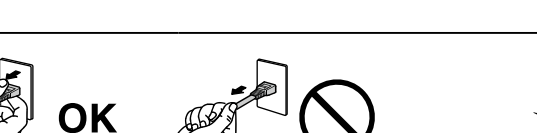

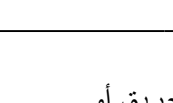

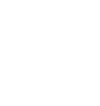

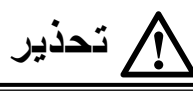

**يجب توصيل الجهاز بمأخذ تيار أساسي مؤرض.** قد يتسبب الفشل في القيام بهذا في نشوب حريق أو حدوث صدمة كهربية.

- ا**ستخدم الجهد الصحيح.**<br>• تم تصميم الوحدة للاستخدام مع الجهد المحدد فقط. قد يتسبب الاتصال بجهد كهربي آخر غير المحدد في «تعليمات الاستخدام» هذه إلى نشوب حريق أو صدمة كهربية أو تلف الجهاز. مصدر إمداد الطاقة: 50/60 Vac100-240 هرتز
- ال تقم بالتحميل الزائد على الدائرة الكهربية الخاصة بك، ألن هذا من الممكن أن يؤدي إلى نشوب حريق أو حدوث صدمة كهربية.

### **قم بالتعامل مع سلك الطاقة بعناية.**

- ال تضع السلك أسفل الوحدة أو أي أشياء أخرى ثقيلة.
	- ال تقم بالسحب أو الربط على السلك.

في حالة تلف سلك الطاقة، قم بإيقاف استخدامه. قد يؤدي استخدام سلك تالف إلى نشوب حريق أو حدوث صدمة كهربية.

**بالنسبة للسالمة الكهربية، ال تقم بربط سلك الطاقة أو فصله في وجود المرضى.**

**ً ال تقم أبدا بلمس القابس أو سلك الطاقة في حالة وجود رعد.** فإن لمسهم قد يؤدي إلى صدمة كهربية.

**عند إرفاق ركيزة ذراع، يرجى الرجوع إلى دليل المستخدم لركيزة الذراع وقم بتركيب الوحدة بأمان.** عد القيام بذلك قد يؤدي إلى انفصال الوحدة، والذي قد يؤدي إلى حدوث إصابات أو تلف األجهزة. قبل التركيب، تأكد من أن المكاتب والحوائط واألشياء األخرى المثبت عليها ركيزة الذراع لديها قوى ميكانيكية كافية. عند إسقاط الوحدة، يرجى االتصال بمندوب EIZO المحلي واطلب النصح منه. ال تقم باالستمرار في استخدام وحدة تالفة. قد يؤدي استخدام وحدة تالفة إلى نشوب حريق أو حدوث صدمة كهربية. عند إعادة ربط ركيزة اإلمالة، يرجى استخدام نفس المسامير وإحكامهم بأمان.

> **ً بأيد عارية. ال تقم بلمس لوحة LCD التالفة مباشرة** بلور الكريستال الذي قد يتسرب من اللوحة سام إذا دخل العين أو الفم. إذا تعرض أي جزء من الجلد أو الجسم بشكل مباشر للوحة، فيرجى غسلهم بالكامل. إذا نتج عن ذلك بعض الأعراض الجسدية، فيرجى استشارة الطبيب الخاص بك.

**تحتوي مصابيح الفلوريسنت الخاصة باإلضاءة الخلفية على الزئبق )ال تحتوي المنتجات المزودة بمصابيح LED** للإضاءة الخلفية عل*ى* الزئبق)، بعد هذا يرجى التخلص منها وفقًا للقوانين المحلية أو الفيدرالية أو قوانين دولتك<sub>.</sub> قد ينتج عن التعرض للزئبق وجود آثار في الجهاز العصبي، والتي تشمل الرعشة وفقدان الذاكرة والصداع.

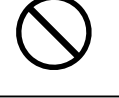

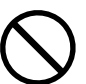

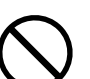

# **تنبيه**

**تعامل بعناية عند حمل الوحدة.** قم بفصل سلك الطاقة والكابلات عند نقل الوحدة. يمثل نقل الوحدة مع ترك السلك متصلاً خطرًا. قد يؤدي ذلك إلى حدوث إصابات.

### قم بحمل الوحدة أو وضعها وفقًا للطرق المحددة الصحيحة<sub>-</sub>

- عند حمل الوحدة، قم بإمساكها بثبات كما في هو موضح في الرسم التوضيحي أدناه.
- ً ال تقم بتفريغ الوحدة أو حملها بواسطة شخص واحد فقط، حيث أن الوحدة ذات الحجم الكبير ثقيلة جدا.
	- قد يؤدي إسقاط الوحدة إلى وقوع إصابات أو تلف األجهزة.

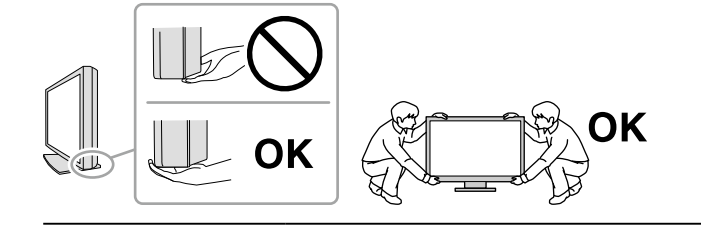

### **ال تقم بسد فتحات التهوية الموجودة بالهيكل.**

- .<br>• لا تقم بوضع أي أشياء على فتحات التهوية.<br>• لا تقم بتركيب الوحدة في مكان مغلق
	- ال تقم بتركيب الوحدة في مكان مغلق.
- ً ال تقم باستخدام الوحدة وهي مائلة أو تقلبها رأسا على عقب.

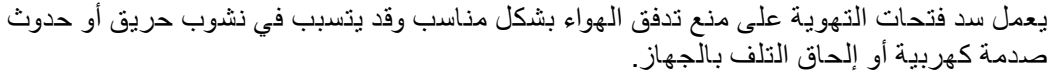

**ال تقم بلمس القابس ويديك مبتلة.** القيام بهذا قد يؤدي إلى حدوث صدمة كهربية.

**استخدم مأخذ تيار يسهل الوصول إليه.**

حيث يضمن هذا إمكانية فصل التيار بشكل سريع في حالة حدوث مشكلة.

**قم بتنظيف المنطقة حول قابس الطاقة وفتحة تهوية الشاشة من آن إلى آخر.**

قد يؤدي وجود الغبار والماء أو الزيت على القابس إلى نشوب حريق.

**قم بفصل الوحدة قبل تنظيفه.**

قد يؤدي تنظيف الوحدة عندما تكون متصلة بمأخذ الطاقة إلى حدوث صدمة كهربية.

**إذا كنت تنوي ترك الوحدة غير مستخدمة لفترة ممتدة، فقم بفصل سلك الطاقة من مأخذ الحائط بعد إيقاف تشغيل مفتاح الطاقة للحصول على السالمة والحفاظ على الطاقة.**

**يتناسب هذا المنتج فقط مع بيئة المرضى، وليس لمالمسة المريض.**

**فيما يخص المستخدمين المتواجدين في اإلقليم التابع للمنطقة االقتصادية األوروبية (EEA (وسويسرا: يجب إبالغ الشركة المصنعة والسلطة المختصة التابعة للدولة العضو التي يقطنها المستخدم و/أو المريض بأي حادثة خطيرة تتعلق بالجهاز.**

### **إشعار لشاشة العرض هذه**

### **غرض االستخدام**

<span id="page-6-0"></span>تم تصميم هذا المنتج لالستخدام في العرض وعرض الصور الرقمية للمراجعة والتحليل من خالل متخصصين طبيين مدربين.

شاشة العرض غير مخصصة لتصوير الثدي الشعاعي.

#### **تنبيه**

- قد ال يتم تغطية هذا المنتج من خالل الضمان لالستخدامات غير الموضحة في هذا الدليل.
	- يتم العمل بالمواصفات المذكورة في هذا الدليل فقط عند استخدام التالي:
		- أسالك الطاقة المتوفرة مع المنتج
		- -كابالت اإلشارة المحددة من خاللنا-
	- استخدم المنتجات االختيارية فقط المصنعة أو المحددة من خاللنا مع هذا المنتج.

### **متطلبات التركيب**

- اقرأ [»SNOITUACERP\( احتياطات\(« \)الصفحة](#page-2-0) 3( ً واتبع التعليمات دائما.
- عند تركيب شاشة العرض في الحامل، تأكد من وجود مسافة كافية حول جوانب الشاشة وخلفها وأعالها.

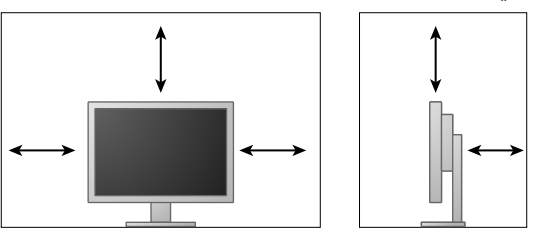

- ضع شاشة العرض بحيث ال يكون هناك ضوء يتداخل مع الشاشة.
- إذا وضعت هذا المنتج على مكتب مطلي بالورنيش، فقد يلتصق اللون بأسفل القائم بسبب مكونات المطاط.

### **الصيانة**

- سوف تستغرق 30 دقيقة الستقرار أداء األجزاء الكهربية. يرجى االنتظار 30 دقيقة أو أكثر بعد تشغيل طاقة شاشة العرض أو تم تنشيط شاشة العرض من وضع حفظ الطاقة، ثم قم بضبط شاشة العرض.
- يجب أن يتم ضبط شاشات العرض لدرجة سطوع منخفضة لتقليل التغييرات في اللمعان بواسطة االستخدام طويل المدى والحفاظ على عرض ثابت. قم بإجراء اختبار الدقة من آن آلخر. قم بإجراء المعايرة إذا لزم األمر. لمزيد من التفاصيل، ارجع إلى أدلة المستخدم لبرنامج التحكم في جودة شاشة عرضLE RadiCS/RadiCS.
	- بخلاف ذلك، قد تتعرض الأجزاء مثل ( لوحة LCD، أو المروحة) للتلف على المدى الطويل<sub>.</sub>
	- عندما يتم تغيير صورة الشاشة بعد عرض نفس الصورة لفترة ممتدة من الزمن، فقد تظهر الصورة التلوية. استخدم شاشة التوقف أو وظيفة توفير الطاقة لتجنب عرض نفس الصورة لفترات ممتدة من الزمن.
	- إذا استمرت الشاشة في العرض بشكل متواصل لفترة طويلة من الوقت، فقد تظهر بقع معتمة أو حروق. إلطالة عمر الشاشة، نوصي بإغالق شاشة العرض من آن آلخر.
	- الضوء الخلفي للوحة LCD لديه عمر ثابت. عندما تصبح الشاشة مظلمة أو تبدأ في الوميض، يرجى االتصال بمندوب EIZO المحلي الخاص بك.
	- قد يوجد لدى الشاشة عدد من وحدات البيكسل المشوهة أو عدد صغير من النقط المضيئة على الشاشة. يرجع ذلك إلى الخصائص الخاصة باللوحة ذاتها، وليس عطل بالمنتج.
	- ال تقم بالضغط على اللوحة أو حافة اإلطار بقوة، ألن ذلك قد يتسبب في أعطال في العرض، على سبيل المثال أنماط التداخل، وغير ذلك. في حالة استمرار الضغط على اللوحة بشكل مستمر، فقد يؤدي ذلك إلى تلف أو تشوه اللوحة. )في حالة بقاء عالمات الضغط على اللوحة، اترك شاشة العرض مع شاشة بيضاء أو سوداء. قد تظهر الأعراض.)
		- ال تقم بخدش اللوحة أو الضغط عليها باستخدام أشياء حادة، ألن ذلك قد يتسبب في تلف اللوحة. ال تحاول التنظيف باستخدام الأنسجة لان ذلك قد يؤدي إلى خدش باللوحة.
		- عندما تكون شاشة العرض باردة وتم إحضارها إلى الغرفة أو ارتفعت درجة حرارة الغرفة بسرعة، فقد يحدث تكاثف لقطرات الندى على الأسطح الداخلية والخارجية لشاشة العرض. في هذه الحالة، لا تقم بتشغيل شاشة العرض. بدلاً من ذلك، انتظر حتى يختفي تكاثف قطرات الندى، وإلا فقد يتسبب ذلك في تلف شاشة العرض.

### **التنظيف**

يوصى بالتنظيف من آن آلخر للحفاظ على مظهر شاشة العرض جديدة وإلطالة عمر التشغيل الخاص بها.

#### **تنبيه**

 ال تستخدم المواد الكيمائية بشكل متكرر. قد تتسبب المواد الكيميائية مثل الكحول والمحلول المطهر في اختالف اللمعان وفقدان ً اللمعان وتالشي الهيكل أو اللوحة وأيضا تدهور جودة الصورة.

- ال تستخدم أي مرقق أو بنزين أو شمع أو منظف كاشط، والذي قد يؤدي إلى تلف الهيكل أو اللوحة.
	- ً ال تجعل المواد الكيمائية تالمس الشاشة مباشرة.

#### **مالحظة**

 يوصى باستخدام ScreenCleaner لتنظيف الهيكل وسطح اللوحة.

امسح الأتربة الموجودة على الهيكل أو اللوحة برفق باستخدام قطعة قماش ناعمة مبللة بكمية قليلة من الماء أو بأحد المواد الكيمائية المذكورة أدناه.

### **فيظنتلل اهمادختساب حومسملا ةيئاميكلا داوملا**

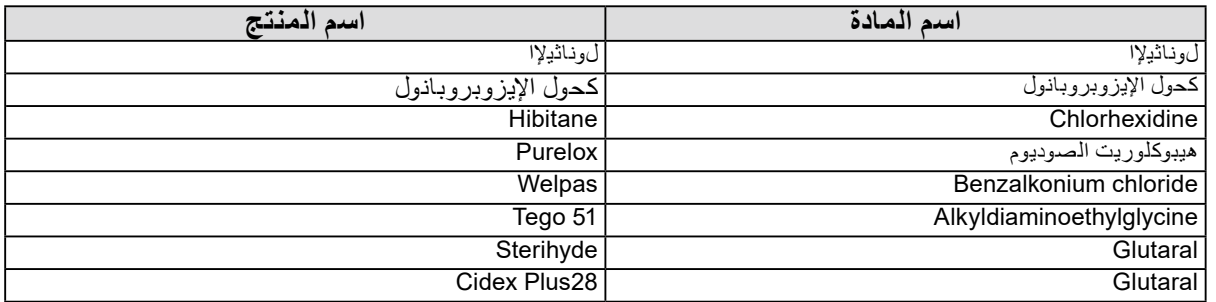

### **الستخدام شاشة العرض بشكل مريح**

- قد تؤثر الظلمة أو السطوع الشديد على عينيك. قم بضبط سطوع شاشة العرض وفقًا للظروف البيئية.
	- بدء تشغيل شاشة العرض لفترة طويلة قد يرهق عينيك. استرح لمدة 10 دقائق كل ساعة.
		- انظر إلى الشاشة من على بُعد مناسب ومن زاوية مناسبة.

## المحتويات

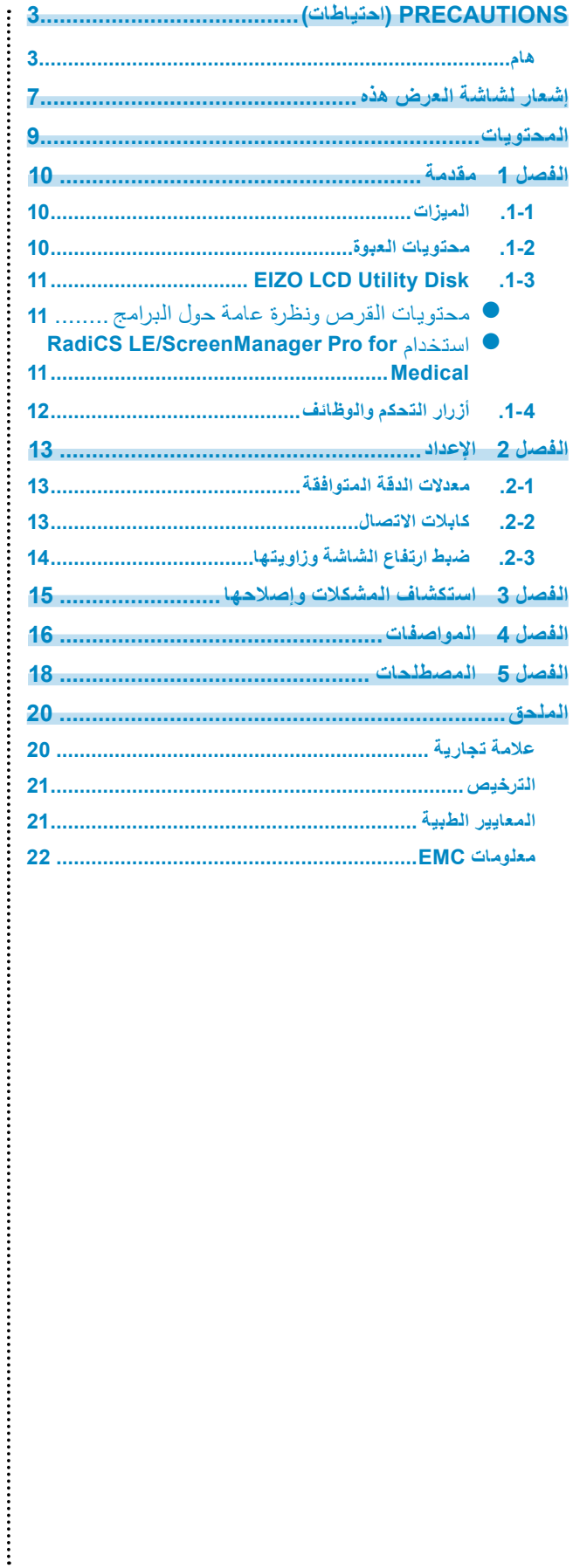

# **ا لَـفَـصـر ل 1**<br>شكرًا لك كثيرًا لاختيارك شاشة عرض ملونة LCD لصورة ملونة من EIZO.

### **-1. الميزات**

- شاشة LCD بتنسيق عرض 24,0 بوصة
	- لوحة ذات سلسلة لونية واسعة
- يدعم دقة 2.3 بوصة (1920 نقطة × 1200 خطًا)
- لوحة IPS مع زوايا عرض أفقية ورأسية 178 درجة
- <span id="page-9-0"></span> متوافقة مع DisplayPort( متوافقة مع 8 بت أو 10 بت، وغير متوافقة مع اإلشارات الصوتية(
	- تسمح وظيفة Switch CAL للمستخدم بتحديد وضع العرض المثالي للصورة المعروضة. ارجع إلى دليل التركيب المتوفر )على ROM-CD).
		- DICOM القابل للتحديد )الصفحة 18( الشاشة المتوافقة الفقرة .14
- تم تضمين برامج التحكم في الجودة «LE RadiCS «المستخدمة لمعايرة شاشة العرض وإلدارة السجل. انظر "EIZO LCD Utility Disk .1-3" (الصفحة 11).
- تم تضمين برنامج «Medical for Pro ScreenManager «لضبط الشاشة باستخدام الماوس ولوحة المفاتيح انظر "EIZO LCD Utility Disk .1-3" (الصفحة 11).
	- وظيفة توفير الطاقة
	- تم تجهيز هذا المنتج مع وظيفة توفير الطاقة.
	- -استهالك الطاقة 0 وات عند إيقاف مصدر الطاقة الرئيسي مجهز بمفتاح مصدر الطاقة الرئيسي. عندما لا يتطلب الأمر وجود شاشة العرض، فيمكن أن يتم إيقاف مصدر إمداد الطاقة باستخدام مفتاح مصدر الطاقة الرئيسي
		- تمتع بنطاق عريض من الحركة يمكن ضبط شاشة العرض للزضع الذي توفر فيه لكبيئة عمل مريحة وأقل إرهاقًا (إمالة: لأعلى 35 درجة/لأسفل 5 درجة، دوار: 344 درجة، الارتقاع المضبوط: 110 مم (الإمالة: 35 درجة)، 130 مم (إمالة: 0 درجة))
			- لوحة LCD للضوء الخلفي LED لعمر الخدمة الطويل

### **-2. محتويات العبوة**

يُرجى التأكد من توافر كافة العناصر التالية بالعبوة. في حالة عدم وجود أي عنصر أو وجوده تالفًا، يُرجى الاتصال بموزع EIZO المحلي.

**مالحظة**

• يُرجى الاحتفاظ بالعبوة ومواد التغليف من أجل التحرك بالشاشة في المستقبل أو نقلها.

 الشاشة سلك الطاقة  $\begin{picture}(120,10) \put(0,0){\line(1,0){10}} \put(15,0){\line(1,0){10}} \put(15,0){\line(1,0){10}} \put(15,0){\line(1,0){10}} \put(15,0){\line(1,0){10}} \put(15,0){\line(1,0){10}} \put(15,0){\line(1,0){10}} \put(15,0){\line(1,0){10}} \put(15,0){\line(1,0){10}} \put(15,0){\line(1,0){10}} \put(15,0){\line(1,0){10}} \put(15,0){\line($ (300PP (DisplayPort – DisplayPort كابل اإلشارة الرقمي:  $\mathbb{E}[\mathbf{A}]$  .  $\mathbb{E}[\mathbf{A}]$  .  $\mathbb{E}[\mathbf{A}]$  .  $\mathbb{E}[\mathbf{A}]$  .  $\mathbb{E}[\mathbf{A}]$  كابل اإلشارة الرقمي: (300DD (D-DVI - D-DVI

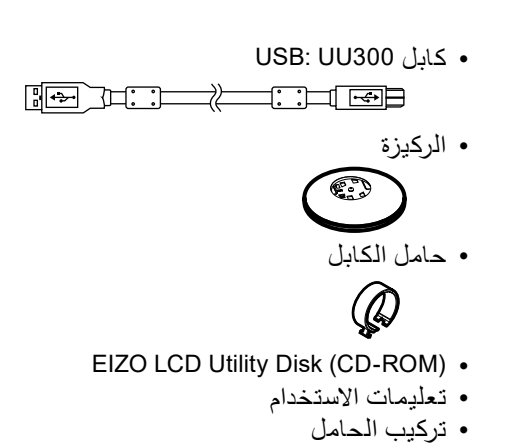

### **EIZO LCD Utility Disk 1-3.**

<span id="page-10-0"></span>تم تزويد (CD-ROM) «EIZO LCD Utility Disk» مع هذا المنتج. يعرض الجدول التالي محتويات القرص والنظرة العامة للبرامج.

### **محتويات القرص ونظرة عامة حول البرامج**

يشمل القرص برامج التطبيقات من أجل الضبط ودليل التركيب. ارجع إلى الملف txt.Readme على القرص للحصول على إجراءات بدء البرامج أو إجراءات الوصول للملف.

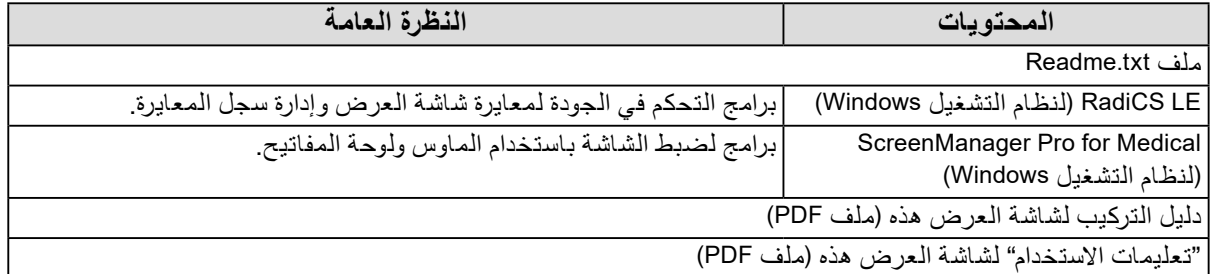

### **استخدام Medical for Pro ScreenManager/LE RadiCS**

بالنسبة للتركيب واستخدام «RadiCS LE/ScreenManager Pro for Medical»، ارجع إلى دليل المستخدم الخاص به على القرص. عند استخدام هذه البرامج، سوف تحتاج إلى توصيل الكمبيوتر بشاشة العرض بواسطة كابل USB المدعوم. للحصول على مزيد من المعلومات، يُرجى الرجوع لدليل التركيب المتوفر (على CD-ROM).

### **-4. أزرار التحكم والوظائف**

<span id="page-11-0"></span>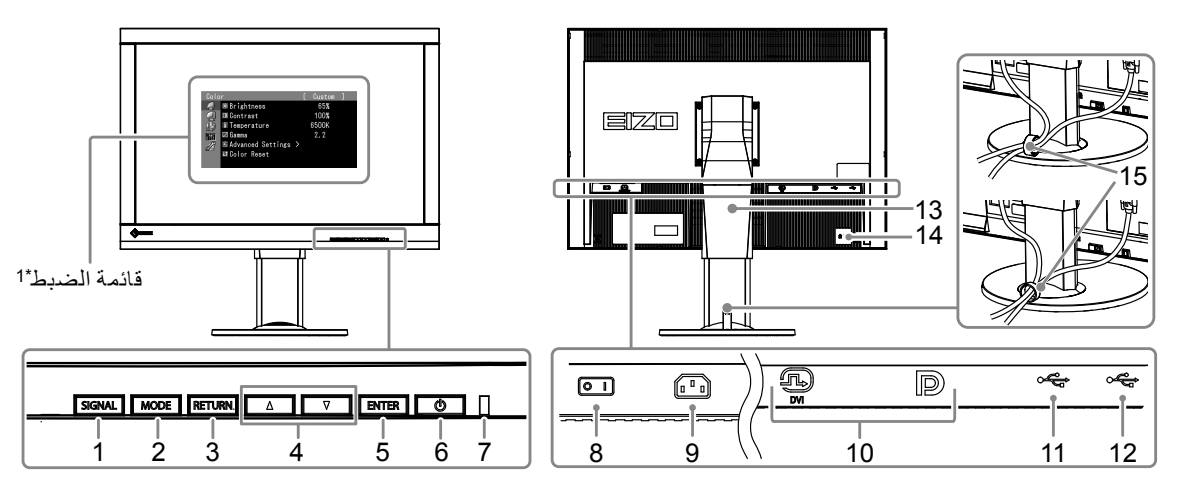

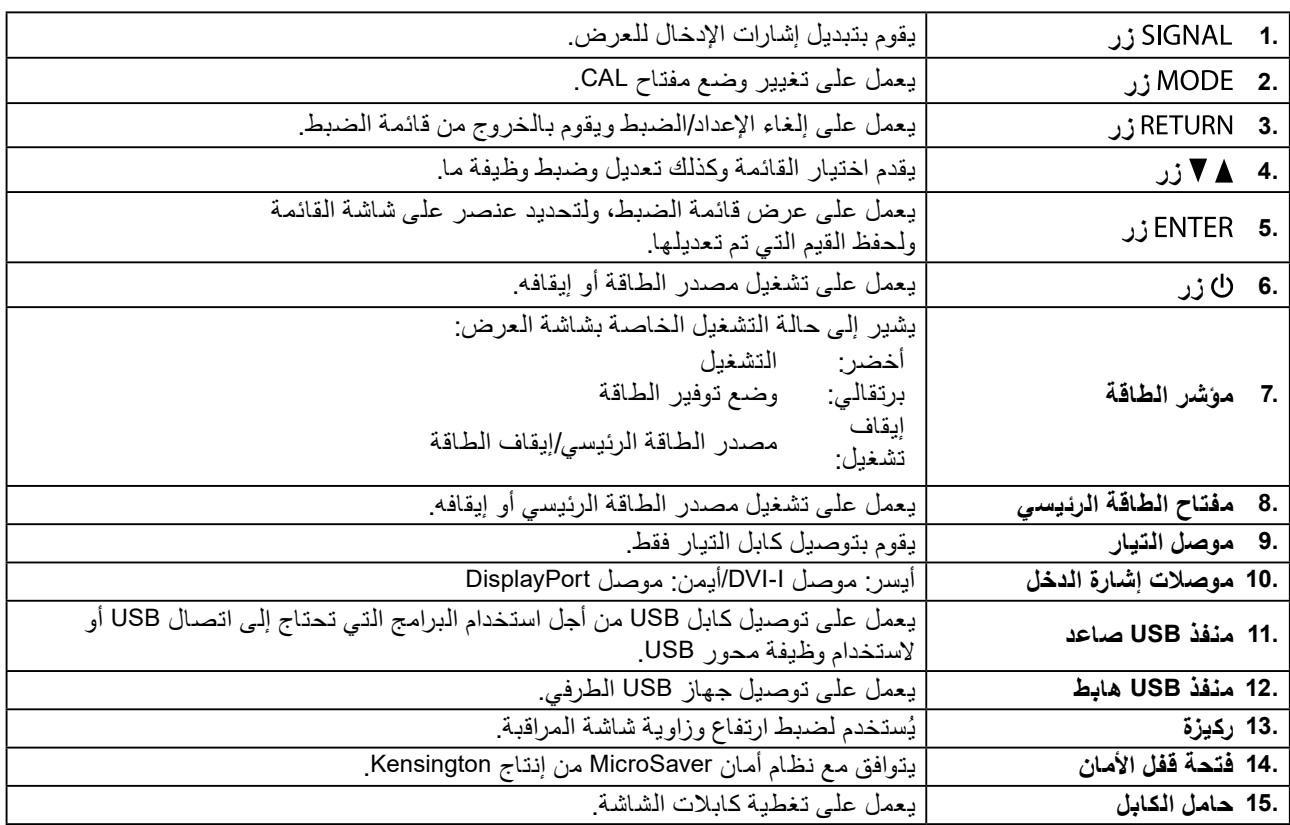

\* للحصول على تعليمات الاستخدام، يُرجى الرجوع لدليل التركيب المتوفر (على CD-ROM).

### **2 لصفلااإلعداد** الفصل 2

### **-1. معدالت الدقة المتوافقة**

تدعم الشاشة معدالت الدقة التالية.

<span id="page-12-0"></span>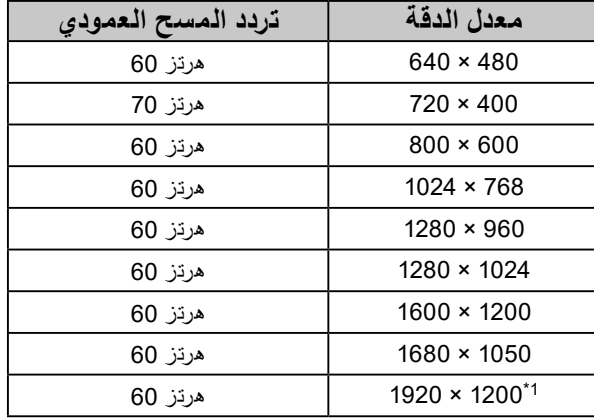

1\* الدقة الموصى بها.

### **-2. كابالت االتصال**

#### **تنبيه**

 ٍ تأكد من إيقاف تشغيل كل من الشاشة وجهاز الكمبيوتر.

 عند استبدال الشاشة الحالية بهذه الشاشة، تأكد من تغيير إعدادات جهاز الكمبيوتر الخاصة بالدقة وتردد المسح العمودي إلى تلك اإلعدادات المتاحة لهذه الشاشة. ارجع إلى جدول الدقة المتوافقة قبل التوصيل بالكمبيوتر.

#### **مالحظة**

 عند توصيل أجهزة متعددة بهذا المنتج، ارجع إلى دليل التركيب )على ROM-CD).

### **. قم بتوصيل كابالت اإلشارة بموصالت إشارة الدخل وجهاز الكمبيوتر.**

تحقق من شكل الموصالت، وقم بتوصيل الكبالت. بعد توصيل كابل اإلشارة، قم بإحكام ربط براغي الموصالت إلحكام ربط القارنة.

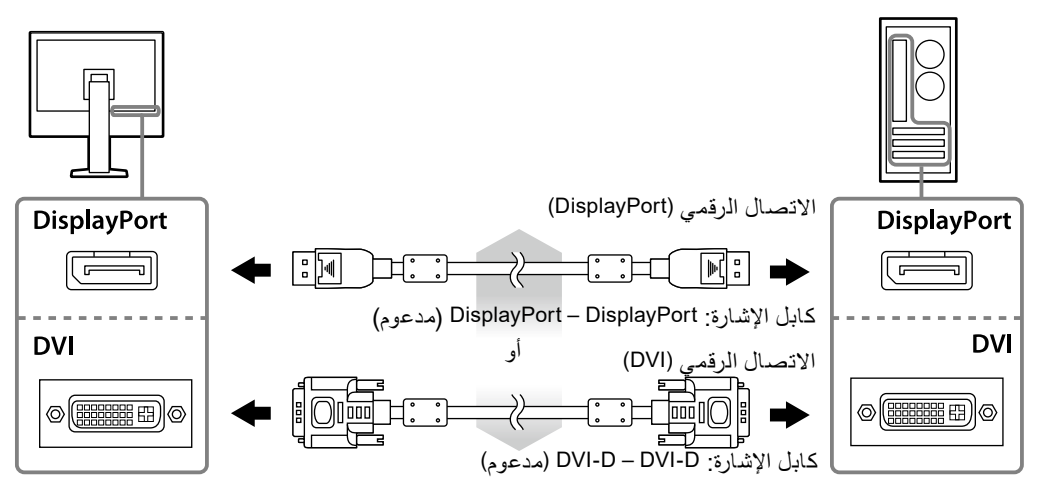

 **. قم بتوصيل سلك الطاقة بمأخذ التيار وموصل التيار بالشاشة.**

<span id="page-13-0"></span> **. قم بتوصيل كابل USB عند استخدام LE RadiCS أو Medical for Pro ScreenManager.**

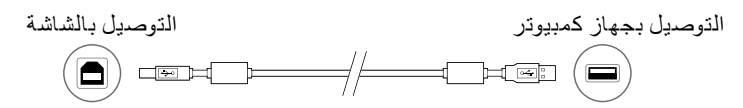

 **. تم دعم حامل الكابل مع هذا المنتج. استخدم الحامل لتنظيم الكابالت المتصلة بالشاشة.**

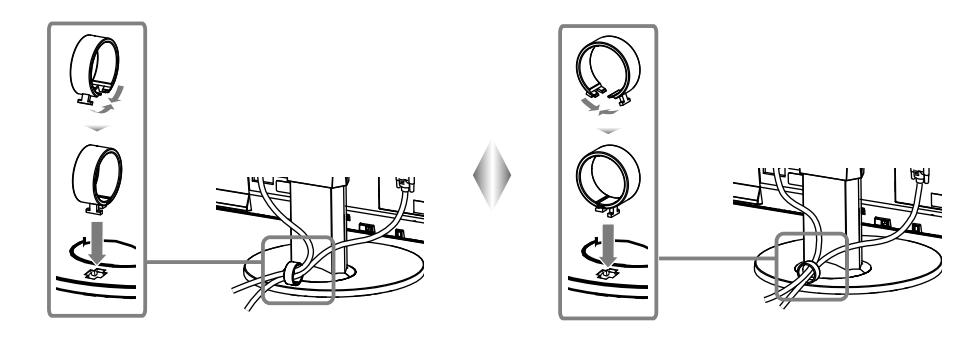

### **. اضغط لتشغيل الشاشة.**

يضيىء مؤشر تشغيل الشاشة باللون الأخضر.

 **. قم بتشغيل جهاز الكمبيوتر.**

تظهر صورة بالشاشة.

في حالة عدم ظهور أي صورة، ارجع إلى «الفصل 3 استكشاف المشكلات وإصلاحها» (الصفحة 15) للحصول على النصائح اإلضافية.

**تنبيه**

#### قم بإيقاف تشغيل الشاشة وجهاز الكمبيوتر بعد استخدامهما. • للحصول على أقصىي حد في توفير الطاقة، يُوصىي بإيقاف التشغيل من زر التشغيل. يؤدي إيقاف تشغيل مفتاح الطاقة الرئيسي أو فصل قابس الطاقة إلى إيقاف تشغيل مصدر إمداد الطاقة بالشاشة بالكامل. **مالحظة**

 لزيادة عمر الشاشة وتقليل تدهور اإلضاءة واستهالك الطاقة، قم بما يلي: -استخدم وظيفة توفير الطاقة بالكمبيوتر. قم بإيقاف تشغيل الشاشة وجهاز الكمبيوتر بعد استخدامهما.

### **-3. ضبط ارتفاع الشاشة وزاويتها**-

احمل الحافة اليسرى واليمنى للشاشة بكلتا يديك، واضبط ارتفاع الشاشة، وزاوية اإلمالة والتدوير حول محورها وفقًا لأفضل ظروف العمل.

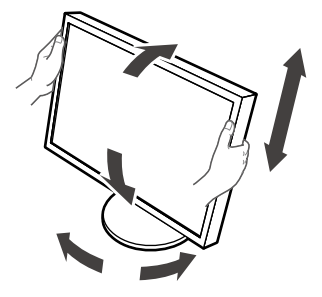

### **تنبيه**

 ً تأكد دائما من صحة توصيل الكابالت.

## **3 لصفلااستكشاف المشكالت وإصالحها**

<span id="page-14-0"></span>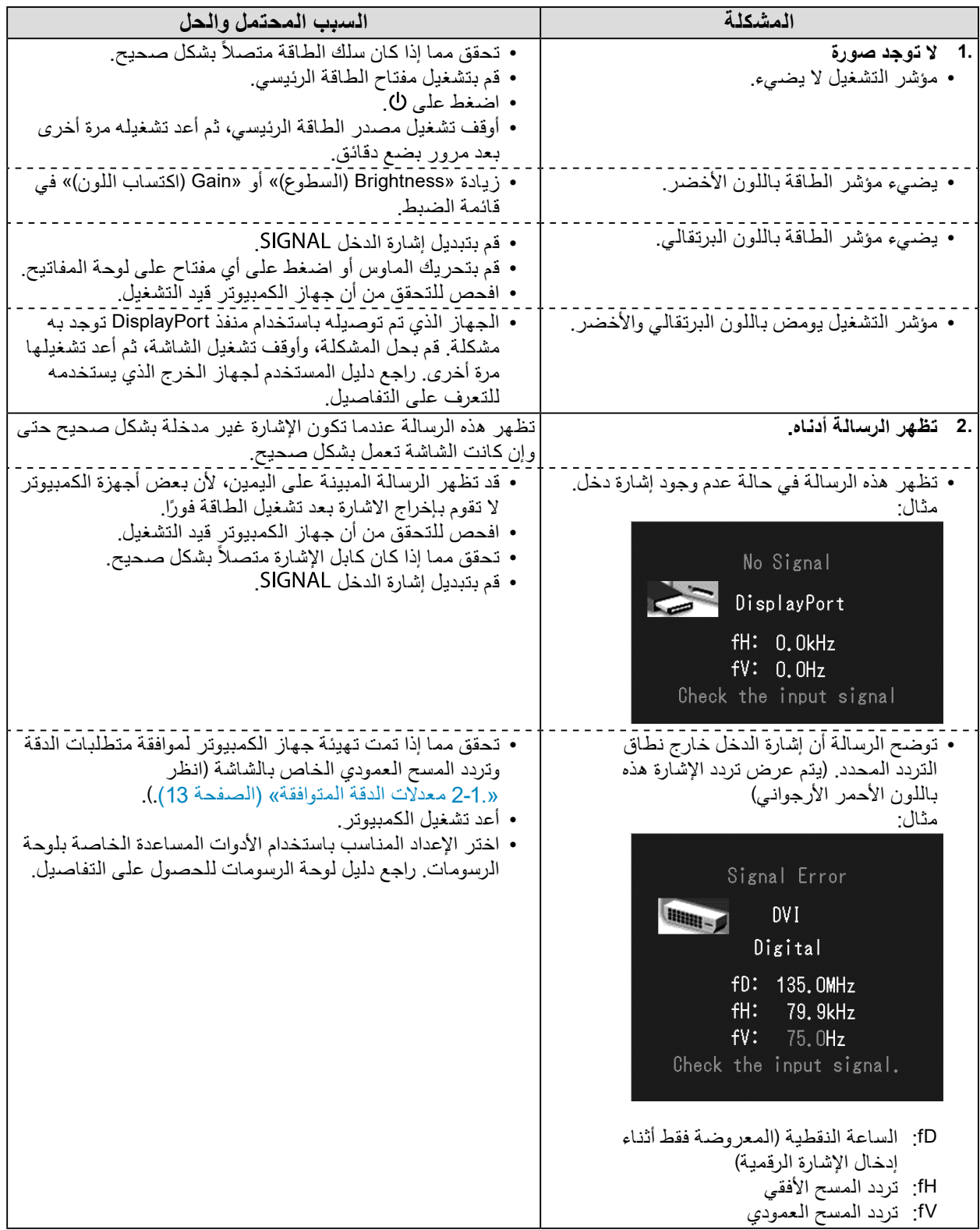

## **4 لصفلاالمواصفات**

<span id="page-15-0"></span>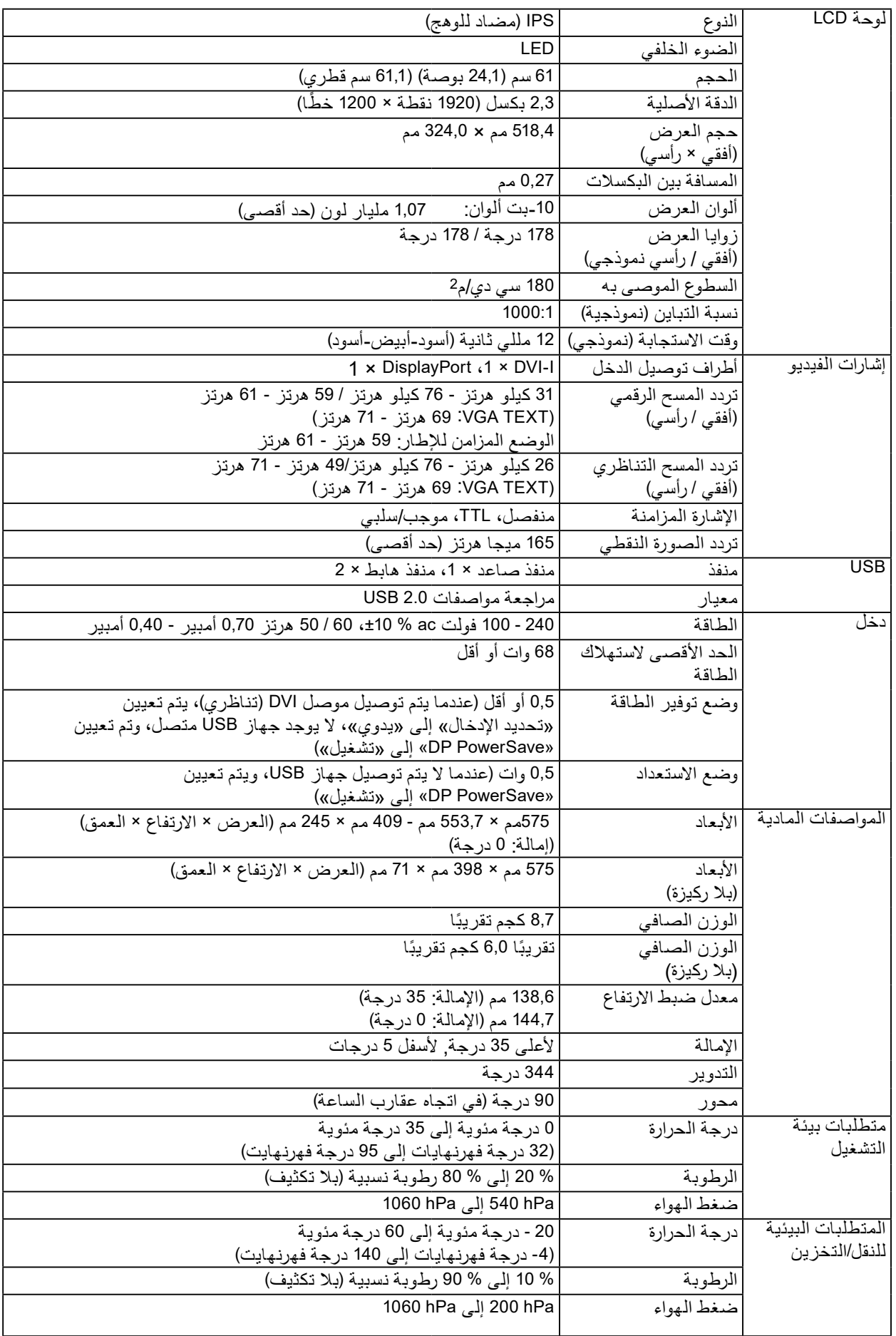

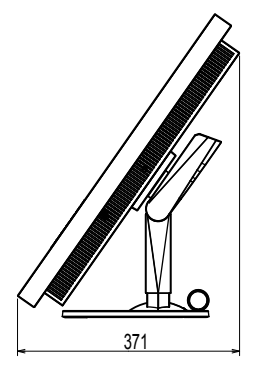

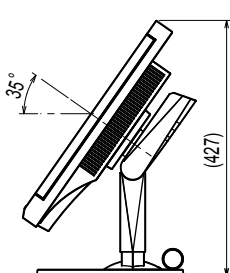

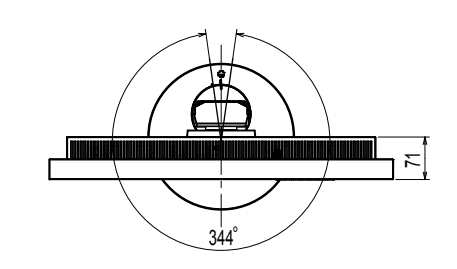

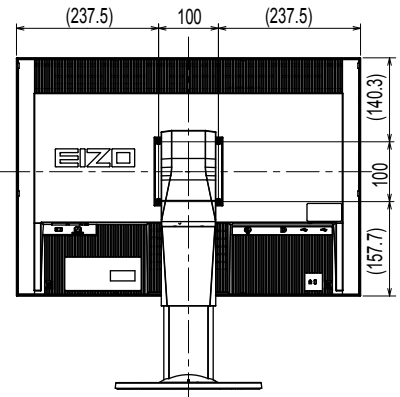

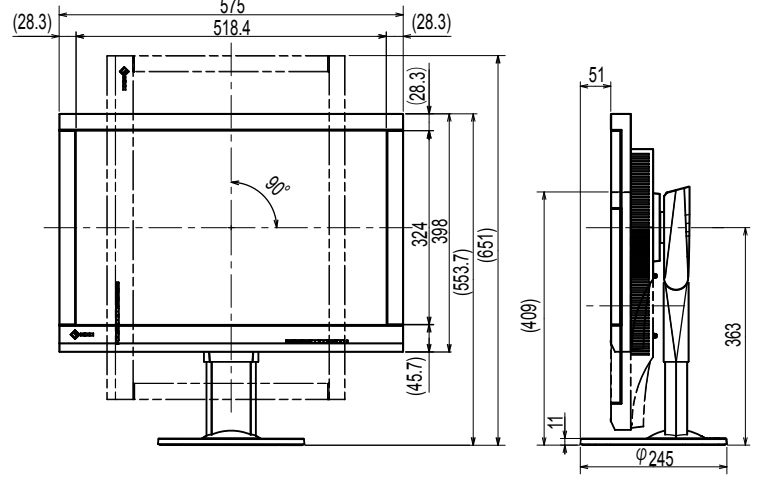

**الملحقات**

### طقم المعايرة 4.3.2 .Ver» 1UX RadiCS «EIZO أو أحدث 4.3.2 .Ver» Kit Up Version RadiCS «EIZO أو أحدث 4.3.2 .Ver برامج إدارة شبكة QC» Pro RadiNET «EIZO أو أحدث طقم التنظيف «ScreenCleaner «EIZO كابل فردي (DVI-I - D-Sub) (DVI-L

للحصول على أحدث المعلومات حول الملحقات والمعلومات حول أحدث لوحة رسومات متوافقة،

ارجع إلى موقع الويب الخاص بنا.

http://www.eizoglobal.com

#### **5 لصفلاالمصطلحات** الفصل 5

### **تردد**

<span id="page-17-0"></span>تحتاج شاشة إدخال اإلشارة التناظرية إلى إعادة إنشاء تردد مماثل للتردد النقطي لنظام الرسومات المستخدم، عند تحويل اإلشارة التناظرية إلى إشارة رقمية لعرض الصور. يعرف هذا بضبط التردد. إذا لم يتم تعيين ذبذبة التردد بشكل صحيح، فستظهر بعض الشرائط الرأسية على الشاشة.

### **DDC( قناة بيانات العرض(**

توفر VESA التوحيد القياسي لالتصال التفاعلي إلعداد المعلومات، وغير ذلك بين الكمبيوتر والشاشة.

### **DICOM( التصوير واالتصال الرقمي في الطب(**

تم تطوير معيار DICOM من خلال الكلية الأمريكية للطب الإشعاعي والمؤسسة الخاصة بالمصنع الكهربي القومي في الواليات المتحدة األمريكية. يقوم اتصال الجهاز المتوافق مع DICOM بتمكين نقل الصورة والمعلومات الطبية. DICOM، مستند الفقرة 14 يقوم بتعريف عرض صورة طبية لتدرج الرمادي الرقمي.

### **DisplayPort**

هذا معيار الواجهة لإشارات الصور الموحدة وفقًا لمعيار VESA ـ تم تطويره بهدف استبدال DVI التقليدي والواجهات التناظرية، ويمكنك نقل إشارات دقة عالية وإشارات صوت، والتي ال يدعمها DVI. يدعم كذلك لون 10 بت، وتقنيات حماية حقوق النشر، والكابالت الطويلة، وغيرها. تم توحيد الحجم القياسي وموصالت الحجم الصغير.

### **DVI( الواجهة المرئية الرقمية(**

DVI هو عبارة عن مقياس واجهة رقمية. DVI يسمح بالنقل المباشر للبيانات الرقمية للكمبيوتر بدون أي فقدان. ويتبنى ذلك نظام انبعاث TMDS وموصالت DVI. يوجد نوعان من موصالت DVI. أحدهما موصل D-DVI لدخل اإلشارة الرقمية فقط. واآلخر هو موصل I-DVI لكل من دخلي اإلشارة الرقمية والتناظرية.

### **DMPM DVI( إدارة طاقة الشاشة الرقمية DVI)**

DMPM DVI هي وظيفة توفير طاقة الواجهة الرقمية. ال يمكن االستغناء عن »تشغيل الشاشة )وضع التشغيل(« و«إيقاف التنشيط (وضع توفير الطاقة)» من أجل DVI DMPM مثل وضع طاقة الشاشة.

#### **اكتساب اللون**

يتم استخدامه لضبط كل معلمة لون لألحمر واألخضر واألزرق. تعرض شاشة LCD اللون بالضوء الذي يمر عبر عامل تصفية لون اللوحة. الأحمر والأخضر والأزرق هم الثلاثة ألوان الأساسية. يتم عرض كل الألوان على الشاشة بدمج هذه الألوان الثلاثة. يمكن تغيير درجة اللون بضبط كثافة الضوء (الحجم) الذي يمر عبر كل عامل تصفية لون.

#### **جاما**

عامة، يتنوع سطوع الشاشة لاخطيًا مع مستوى إشارة الدخل، والذي يُطلق عليه اسم «خصـائص جامـا». تنتج قيمة جاما الصغيرة صورة منخفضة التباين، بينما تنتج قيمة جاما الكبيرة صورة عالية التباين.

### **HDCP( حماية المحتوى الرقمي عالي النطاق(**

نظام ترميز إشارة رقمية تم تطوير لحماية نسخ المحتويات الرقمية، على سبيل المثال الفيديو والموسيقى وغير ذلك. يساعد ذلك في نقل المحتويات الرقمية بأمان بواسطة تشفير المحتويات الرقمية التي تم إرسالها بواسطة DVI أو موصل HDMI على جانب الخرج وإلغاء تشفيرهم على جانب اإلدخال. يتعذر إعادة إنتاج أي محتوى رقمي إذا كان كل من األجهزة الموجودة على جوانب الدخل والخرج غير متوافقة مع نظام HDCP.

### **المرحلة**

يقصد بالمرحلة توقيت أخذ العينات لتحويل إشارة الدخل التناظرية إلى إشارة رقمية. يتم ضبط المرحلة لضبط التوقيت. يوصى بضبط المرحلة بعد ضبط التردد بشكل صحيح.

### **ضبط النطاق**

يتحكم ضبط النطاق بمستويات خرج اإلشارة لعرض كل تدرج لوني. يوصى بضبط النطاق قبل ضبط اللون.

### **معدل الدقة**

تتكون لوحة LCD من العديد من البكسالت ذات حجم محدد، والتي تتم إضاءتها لتكوين الصور. تتكون هذه الشاشة من البكسالت الرأسية 1200و1920البكسالت األفقية. ولذلك، إذا كانت الدقة المدمجة للشاشة اليسرى واليمنى 1200 × 1920, تتم إضاءة كل البكسلات كشاشة كاملة (1:1)<sub>.</sub>

### **درجة الحرارة**

درجة حرارة اللون هي طريقة لقياس درجة اللون الأبيض، ويُشار إليها عادة بدرجات الكلفن. تصبح الشاشة باللون الأحمر في درجة الحرارة المنخفضة، وباللون الأزرق في درجة الحرارة العالية، مثل درجة حرارة اللهب ً 5000 كلفن: أبيض محمر قليال 6500 كلفن: أبيض يُشار إليه كلون ضوء نهار متوازن 9300 كلفن: أبيض مزرق قليال

### **DPM VESA( رابطة معايير إلكترونيات الفيديو - (VESA (إدارة طاقة العرض(**

تحقق مواصفات VESA ُ زيادة كفاءة الطاقة لشاشات الكمبيوتر. وهذا يشمل التوحيد القياسي لإلشارات المرسلة من الكمبيوتر (لوحة الرسومات). يحدد DPM حالة الإشارات المنقولة بين الكمبيوتر والشاشة.

### **الملحق**

### **عالمة تجارية**

<span id="page-19-0"></span>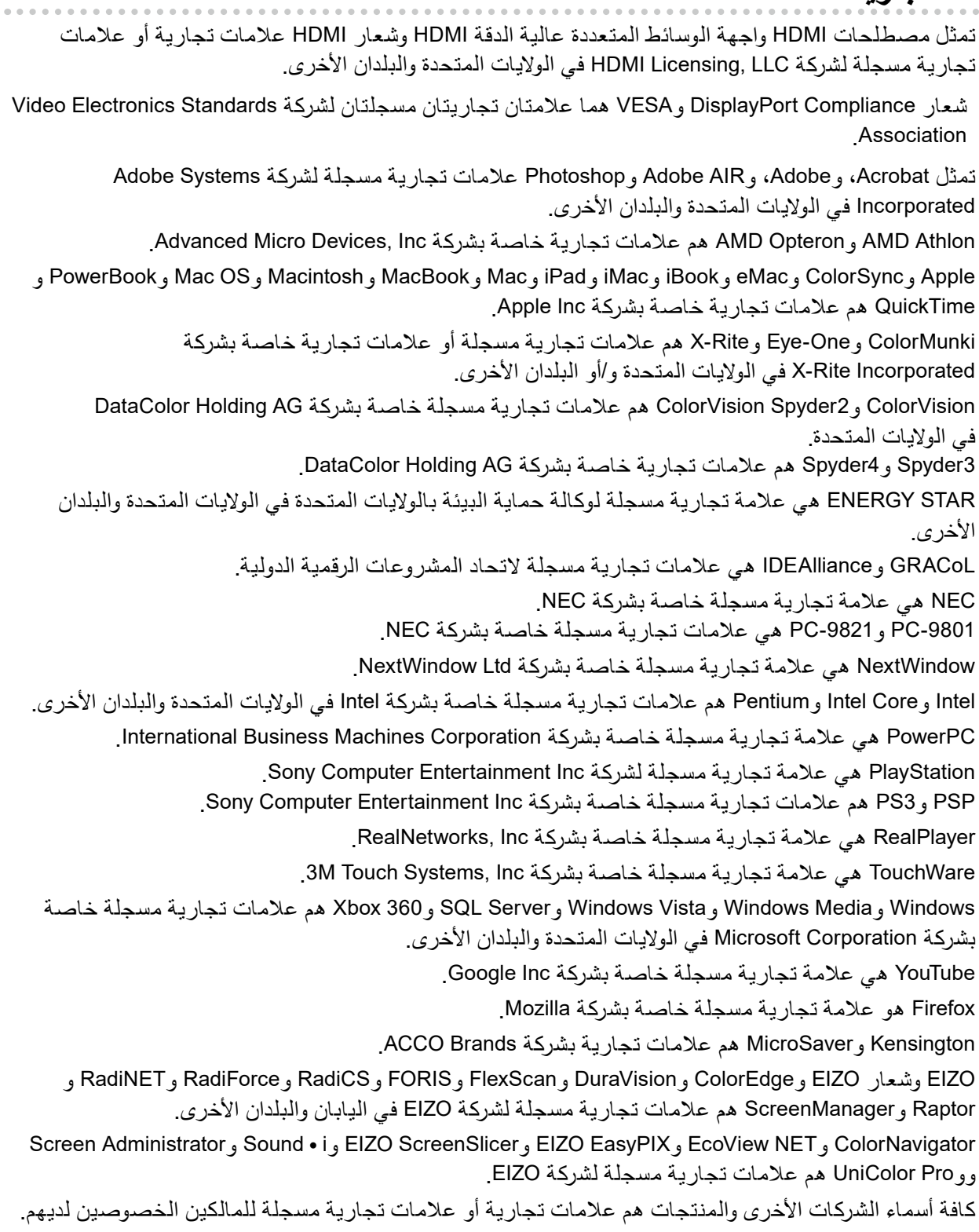

### **الترخيص**

تم تصميم طقم تخطيط مصور جاف حلقي بواسطة Ricoh يستخدم للحروف المعروضة على هذا المنتج.

### **المعايير الطبية**

- Iيجب ضمان أن النظام النهائي متوافق مع متطلبات 60601-1-1IEC.
- قد تنبعث من جهاز إمداد الطاقة موجات كهرومغناطيسية والتي بدورها قد تؤثر على أداء الشاشة أو تقلله أو تتسبب في حدوث عطل بها. بعد كلمة لذا قم بتركيب الجهاز في بيئة يمكن التحكم بها حيث يمكن تجنب هذه التأثيرات.

### **تصنيف المنتج**

- نوع الحماية ضد الصدمات الكهربية: الفئة I
- الفئة EMC: 60601-1-2IEC المجموعة 1 الفئة B-
	- تصنيف الجهاز الطبي (EU): الفئة I
		- نمط العملية: مستمر-
			- فئة IPX0 :IP

<span id="page-20-0"></span>. . . . . . . . . . . . .

### **معلومات EMC**

سلسلة RadiForce ٍ ذات أداء يعرض الصور الطبية بشكل مناسب.

#### **بيئات االستخدام المقصودة**

إن الغرض من سلسلة RadiForce هو االستخدام في البيئات التالية.

 مرافق الرعاية الصحية المهنية مثل العيادات والمستشفيات.

البيئات التالية غير مناسبة الستخدام السلسلة RadiForce:

- البيئات المنزلية الصحية
- في المناطق القريبة من المعدات الجراحية عالية التردد مثل مشارط الجراحة الكهربية
	- في المناطق القريبة من معدات العالج ذات الموجة القصيرة
- <span id="page-21-0"></span> غرفة الترددات الالسلكية المحمية الخاصة بأنظمة المعدات الطبية للتصوير بالرنين المغناطيسي
	- في المواقع المحمية للبيئات الخاصة
	- التثبيت في المركبات بما في ذلك سيارات اإلسعاف
		- بيئات خاصة أخرى

### **تحذير**

**تتطلب سلسلة RadiForce احتياطات خاصة تتعلق في EMC وتحتاج إلى التثبيت. أنت بحاجة إلى قراءة المعلومات الخاصة في EMC بعناية وقسم "PRECAUTIONS( احتياطات(" الموجود في هذا المستند ومراعاة التعليمات التالية عند تثبيت المنتج وتشغيله.**

لا ينبغي استخدام سلسلة RadiForce بالقرب من الأجهزة الأخرى أو ملتصقًا بها. إذا لزم الأمر الاستخدام المجاور أو الملاصق، فيجب ملاحظة الجهاز **أو النظام للتحقق من التشغيل الطبيعي في التهيئة التي سوف يتم استخدامه من خاللها.**

**عند استخدام أجهزة االتصاالت ذات التردد الالسلكي المحمولة، ابقها بعيدة بمقدار 30 سم )12 بوصة( أو أكثر عن أي جزء بما في ذلك الكابالت الخاصة في سلسلة RadiForce. وإال قد ينتج عن ذلك تدهور أداء الجهاز.**

**أي شخص يحاول توصيل أجهزة إضافية بالجزء الخاص بمدخل اإلشارة أو أجزاء مخارج اإلشارة، وتكوين نظام طبي، فإنه يتحمل مسئولية أن النظام متوافق مع متطلبات 2–1–60601IEC.**

**ال تلمس مداخل/مخارج اإلشارة أثناء استخدام سلسلة RadiForce. وإال قد تتأثر الصورة المعروضة.**

**ِبل EIZO. تأكد من استخدام الكابالت المرفقة مع المنتج، أو الكابالت المحددة من ق**

قد ينتج عن استخدام كابلات اخرى غير تلك المحددة أو المتوفرة من قِبل EIZO الخاصة بهذا الجهاز زيادة الانبعاثات الكهروم<del>غ</del>ناطيسية أو انخفاض **المناعة الكهرومغناطيسية الخاصة بهذا الجهاز والتشغيل غير الصحيح.**

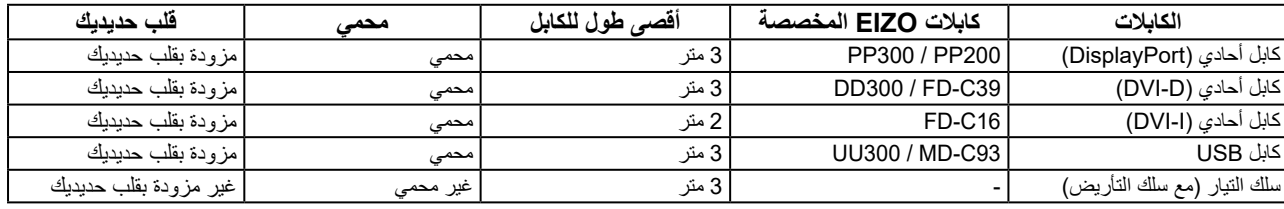

### **األوصاف الفنية**

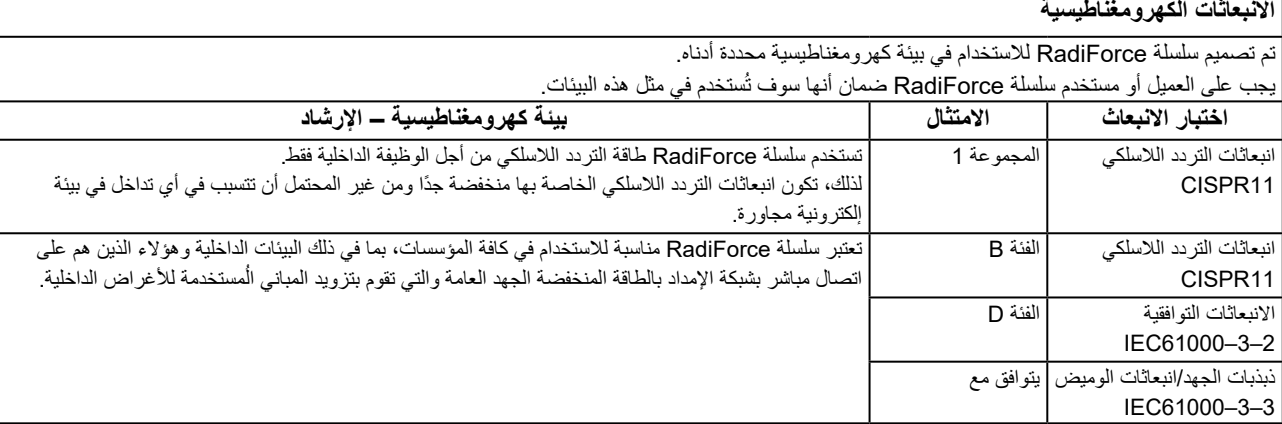

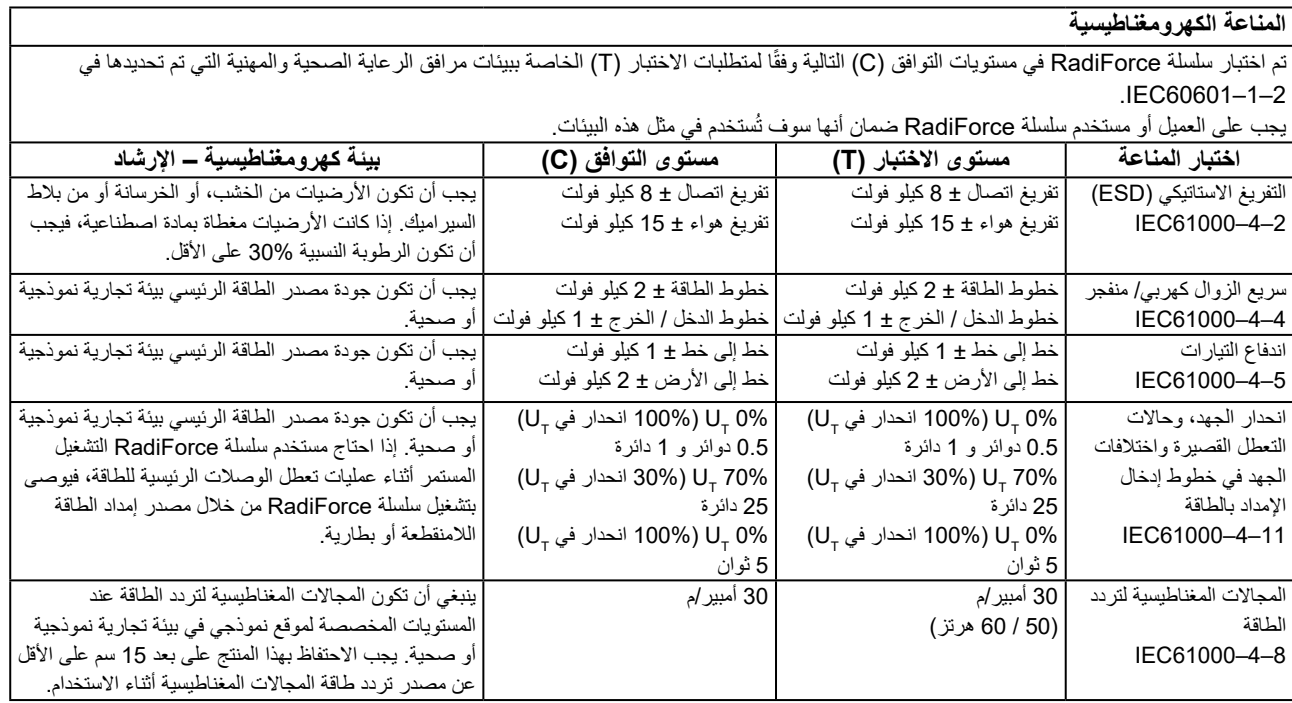

### **المناعة الكهرومغناطيسية**

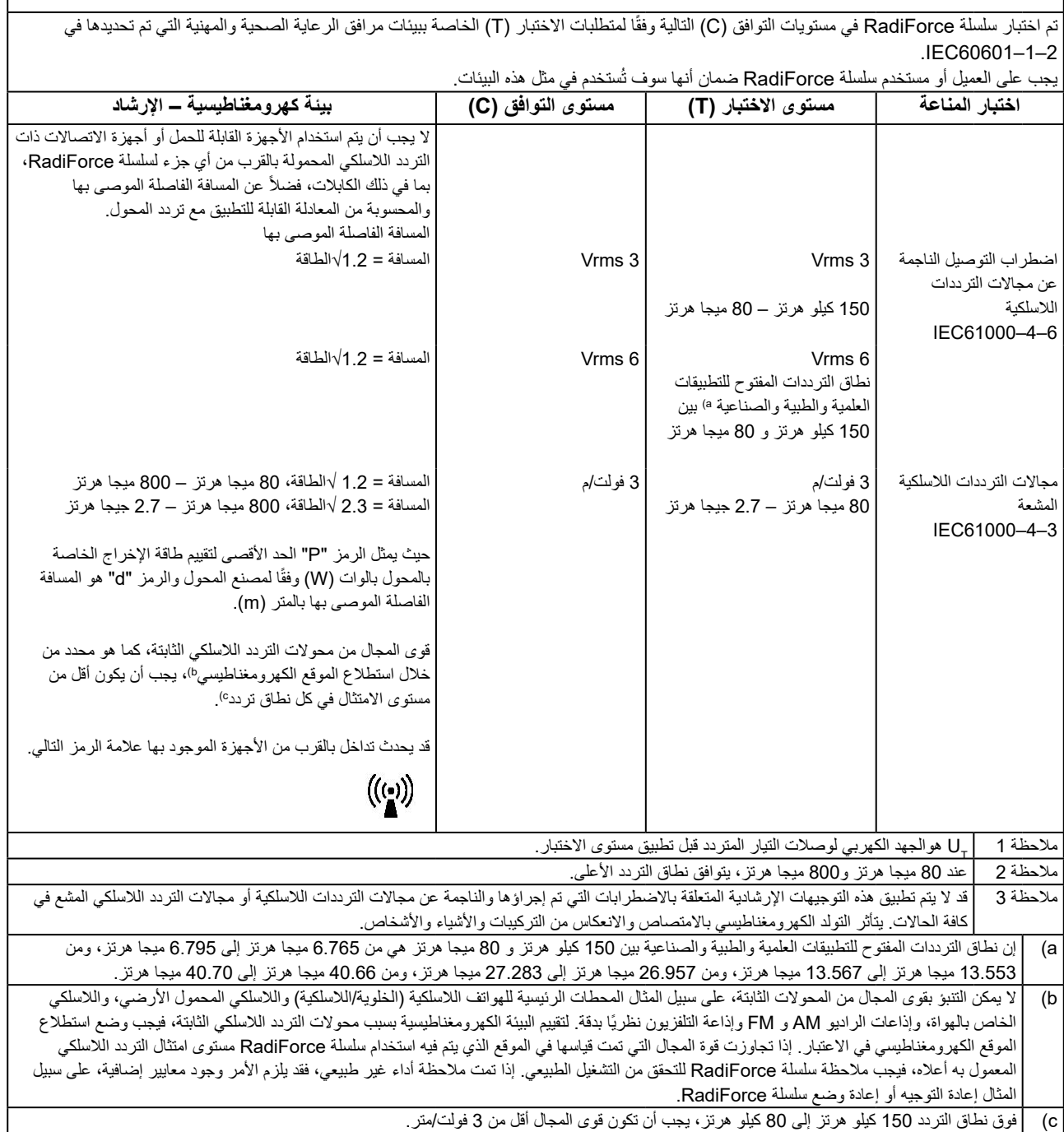

 $\sqrt{ }$ 

#### **المسافات الفاصلة الموصى بها بين األجهزة المحمولة أو أجهزة اتصال التردد الالسلكي المحمولة وسلسلة RadiForce**

تم تصميم سلسلة RadiForce لالستخدام في بيئة كهرومغناطيسية والتي يتم فيها التحكم في اضطرابات التردد الالسلكي. يمكن للعميل أو مستخدم سلسلة RadiForce المساعدة في منع التداخل الكهرومغناطيسي من خلال الحفاظ على الحد الأدنى للمسافة (30 سم) بين الأجهزة المحمولة وأجهزة اتصالات التردد اللاسلكي المحمولة )المحوالت( وسلسلة RadiForce.

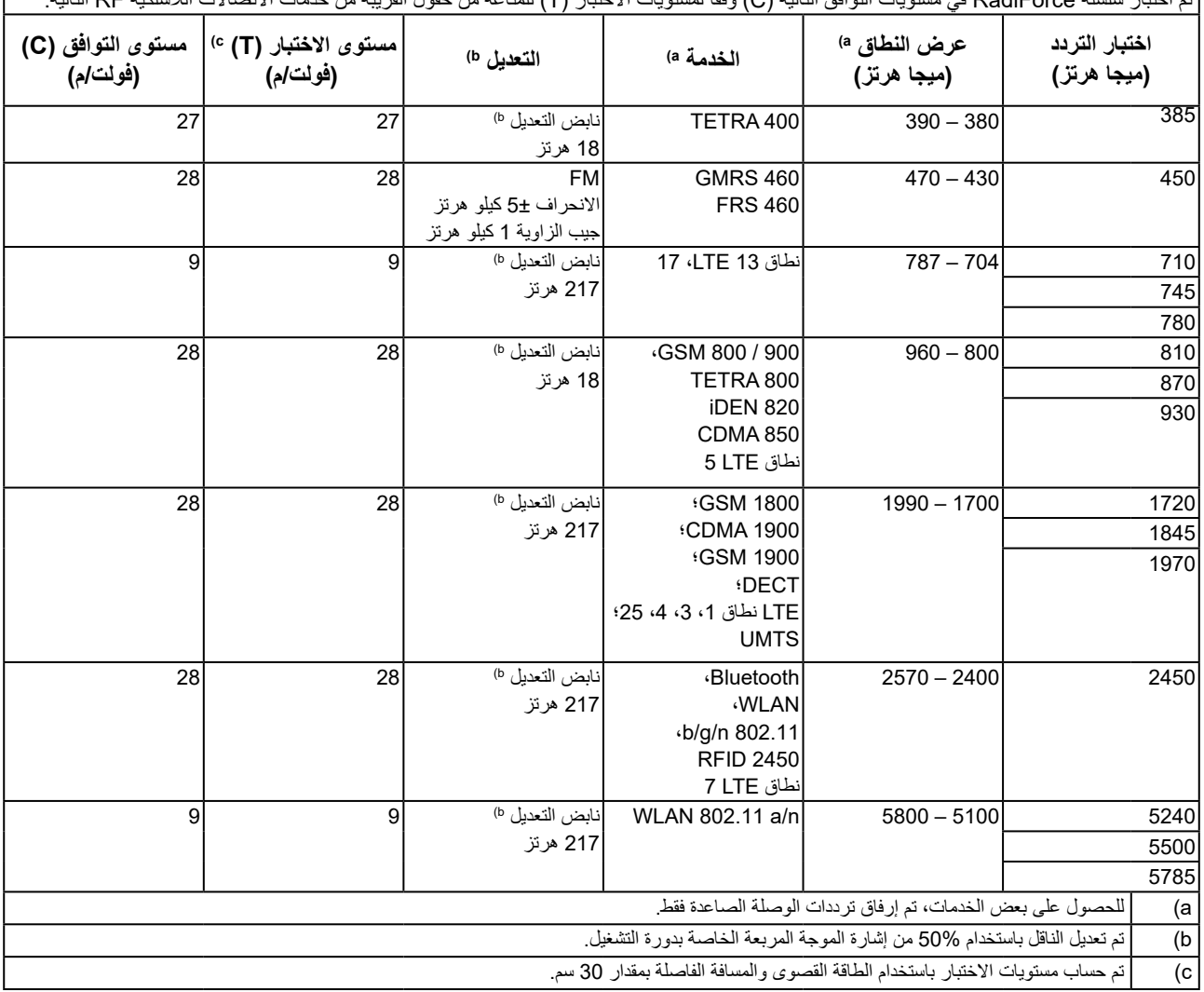

نم اختبار سلسلة RadiForce في مستويات التوافق التالية (C) وفقًا لمستويات الاختبار (T) للمناعة من حقول القريبة من خدمات الاتصالات اللاسلكية RF التالية.

يمكن للعميل أو مستخدم سلسلة RadiForce المساعدة في منع التداخل من المجالات المغناطيسية القريبة من خلال الحفاظ على الحد الأدنى للمسافة (15 سم) بين محوالت التردد الالسلكي وسلسلة RadiForce.

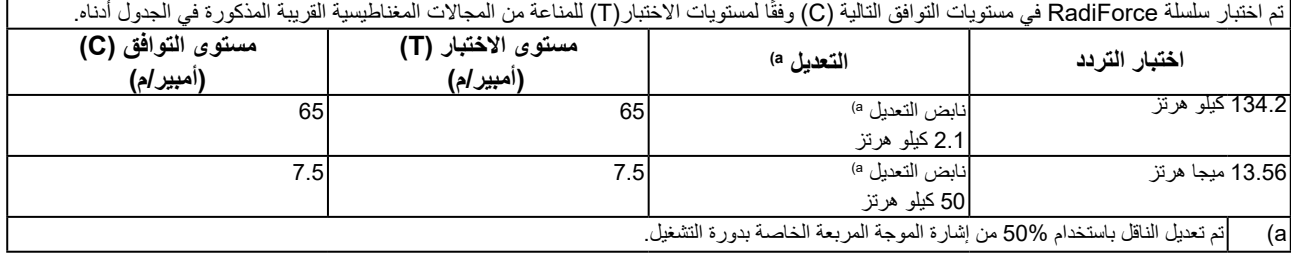

للاجهزة المحمولة الأخرى وأجهزة اتصالات التردد اللاسلكي المحمولة (المحولات)، يكون الحد الادنى للمسافة بين الاجهزة المحمولة وأجهزة اتصالات التردد اللاسلكي المحمولة (المحولات) وسلسلة RadiForce الموصىي بها أدناه، وفقًا للحد الأقصىي لطاقة المخرج لأجهزة الاتصالات.

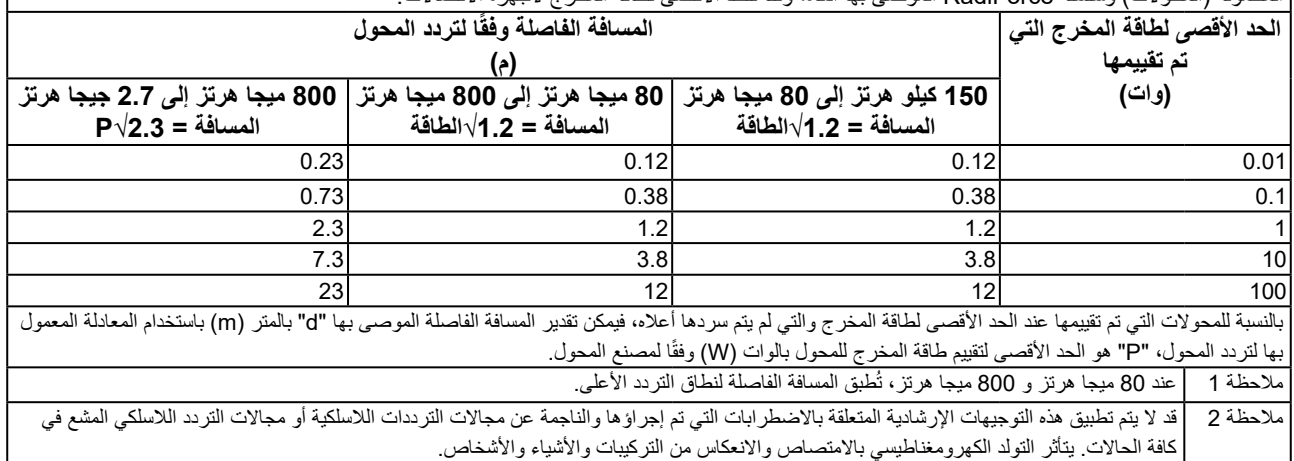

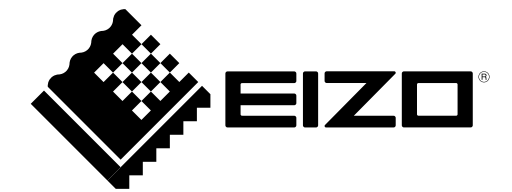

## EIZO Corporation **MA**<br>153 Shimokashiwano, Hakusan, Ishikawa 924-8566 Japan

EIZO GmbH EC REP Carl-Benz-Straße 3, 76761 Rülzheim, Germany

艺卓显像技术(苏州)有限公司 中国苏州市苏州工业园区展业路 8 号中新科技工业坊 5B

### **EIZO Limited UK Responsible Person**

1 Queens Square, Ascot Business Park, Lyndhurst Road, Ascot, Berkshire, SL5 9FE, UK

**EIZO AG** 

Moosacherstrasse 6, Au, CH-8820 Wädenswil, Switzerland

 $CH$  REP

Copyright @ 2014 - 2023 EIZO Corporation. All rights reserved.

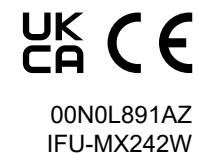

1st Edition - October 16th, 2023